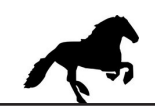

## **Connect USB cable, install and start LMA / MW22 configuration software.**

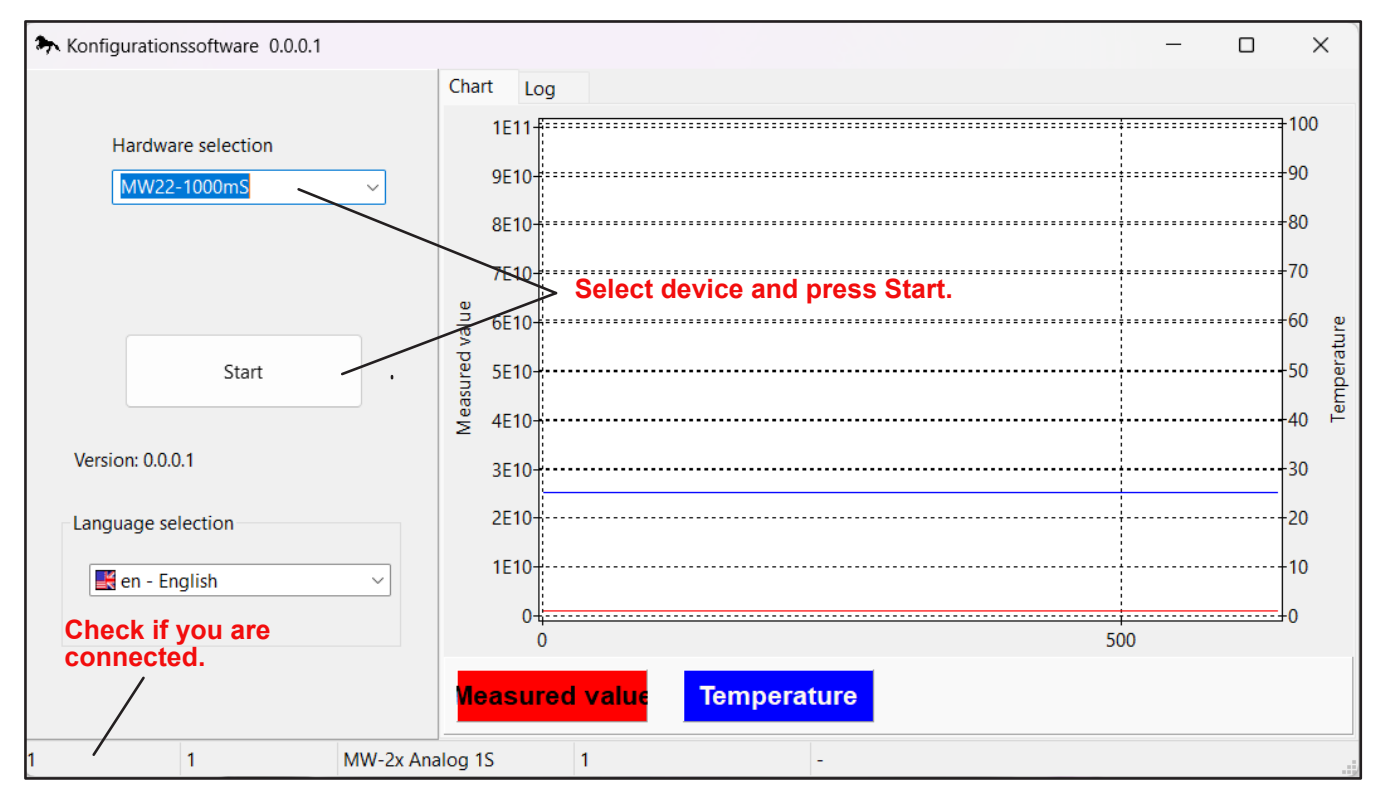

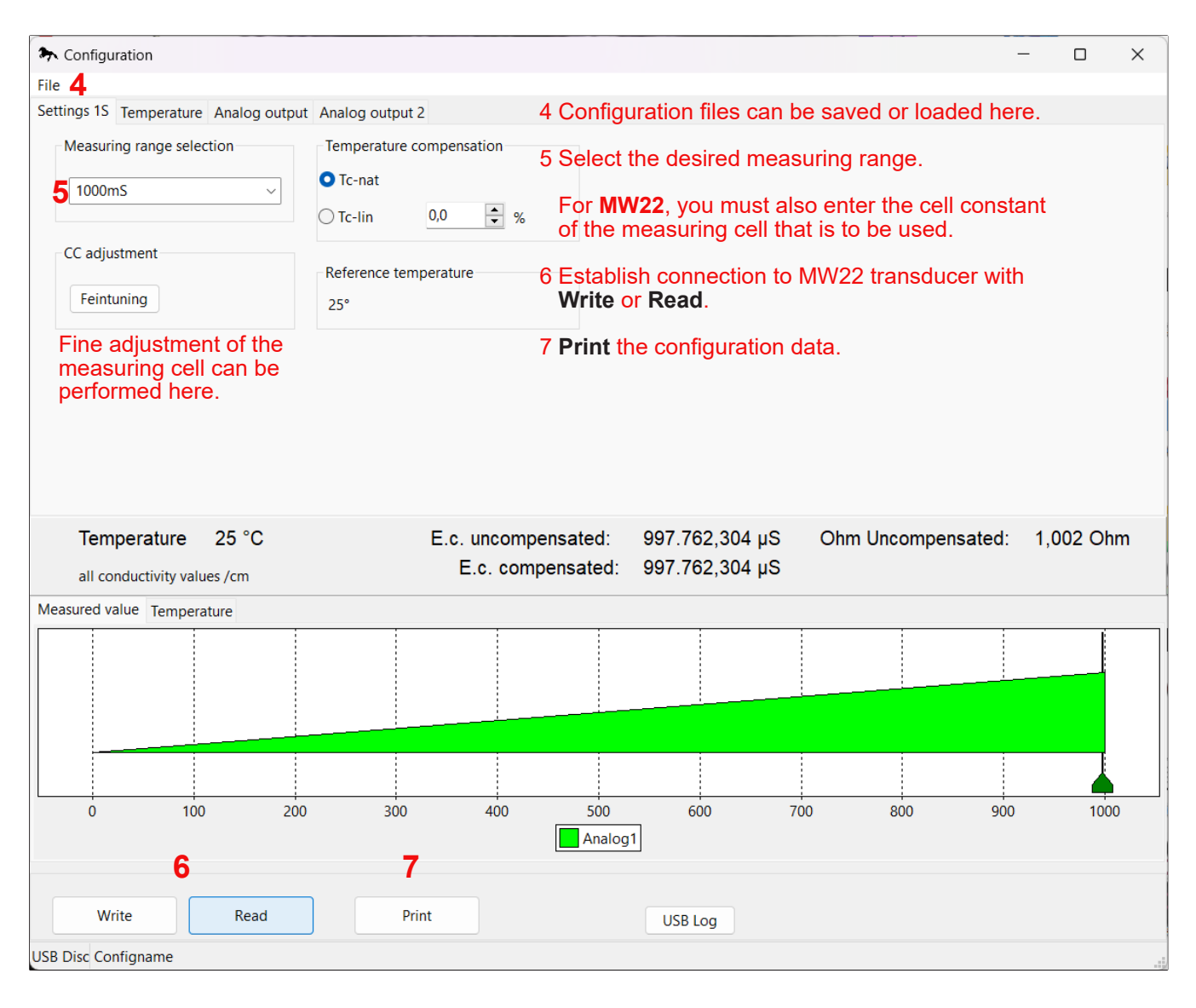

## **Configuration MW22 / MW22 - 1000mS**

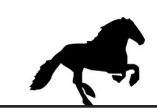

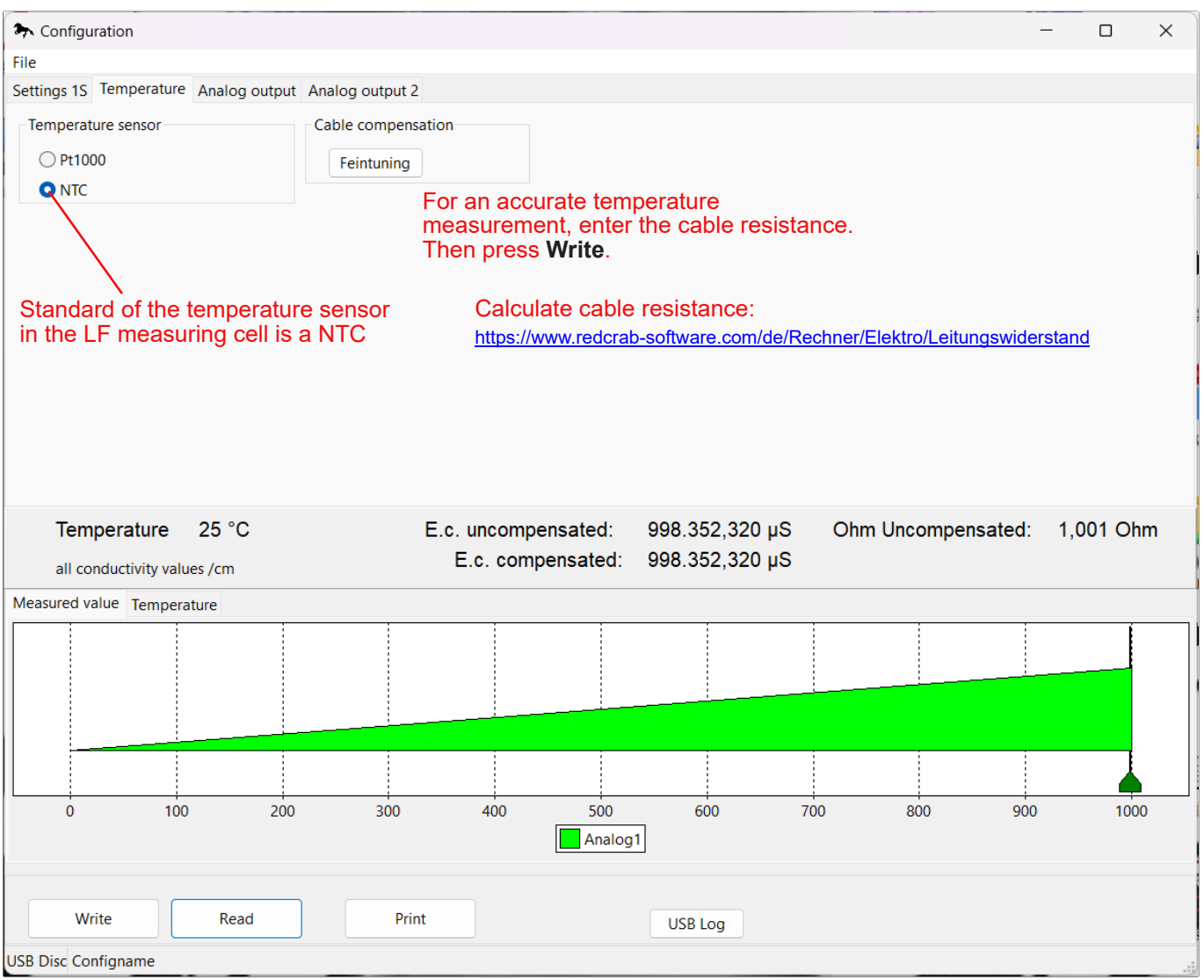

**With the button READ the data of the MW22 are read out.**

**The measuring range of 0...100°C is fixed and cannot be changed.**

**Configuration settings that are made must be transferred to the MW22 with the WRITE button.**

**Under file 4 configuration settings can be saved or read.**

**With the button PRINT the configuration can be printed.**